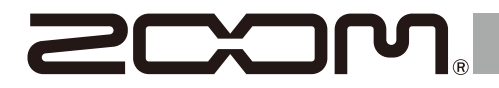

# **MS-200D+**

## **MULTISTOMP**

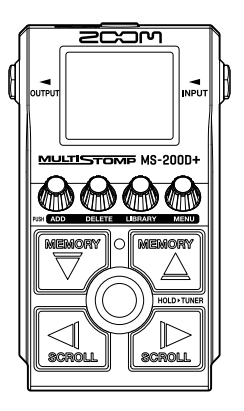

# **Prise en main**

Vous trouverez des logiciels et d'autres documents relatifs à ce produit sur le site web ci-dessous.

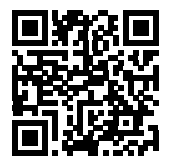

[zoomcorp.com/help/](https://zoomcorp.com/help/ms-200dplus)ms-200dplus

#### Vous devez lire les Précautions de sécurité et d'emploi avant toute utilisation.

© 2024 ZOOM CORPORATION

La copie et la reproduction partielles ou totales de ce document sans permission sont interdites.

Vous pouvez avoir besoin de ce mode d'emploi dans le futur. Gardez-le en un lieu vous permettant d'y accéder facilement. Le contenu de ce mode d'emploi et les caractéristiques de ce produit sont sujets à modifications sans préavis.

## **Installer les piles**

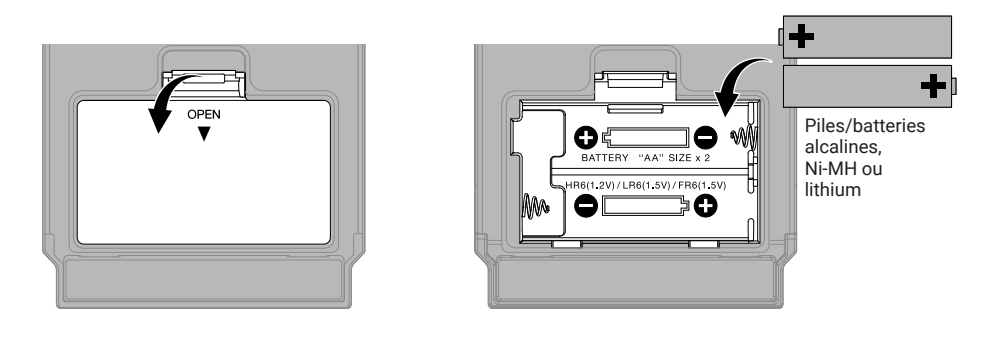

Vous pouvez utiliser un adaptateur secteur dédié (AD-16 ZOOM) ou une batterie USB portable du commerce.

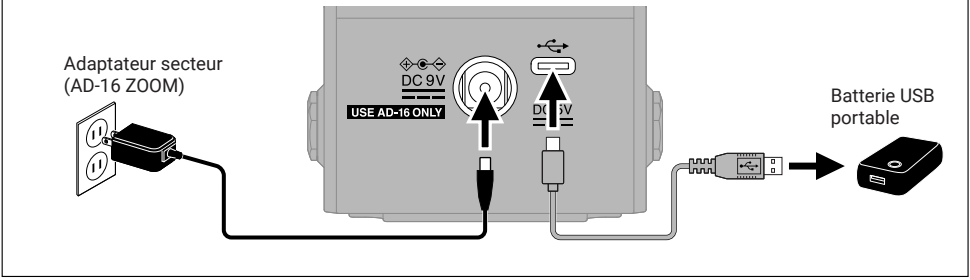

## **Connecter l'équipement et mettre sous tension**

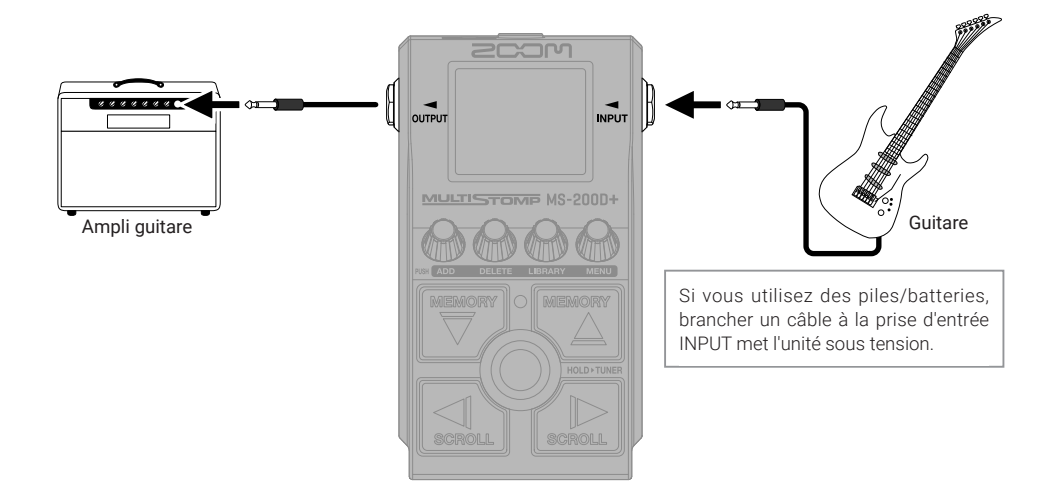

## **Activer/désactiver des effets**

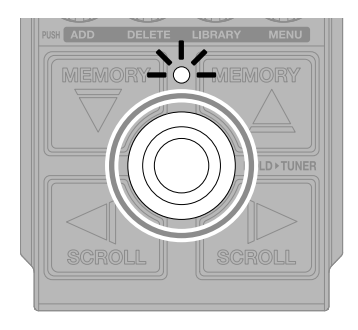

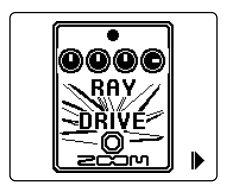

## **Régler des effets**

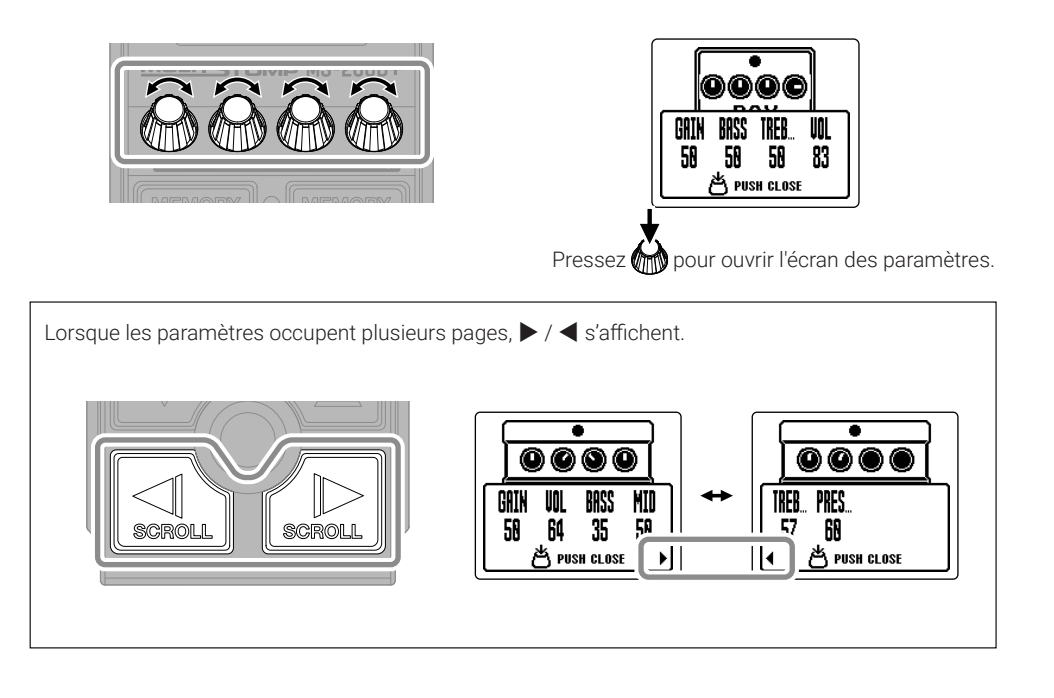

## **Remplacer des effets**

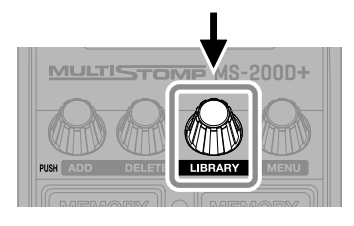

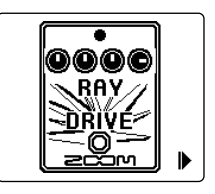

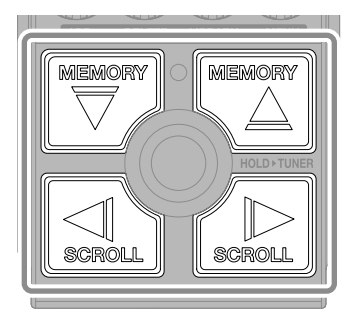

Sélectionnez

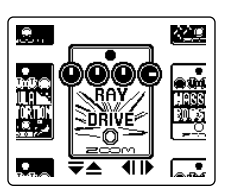

Écran Bibliothèque (LIBRARY)

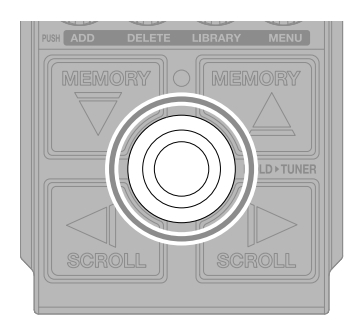

Confirmez

## **Ajouter des effets**

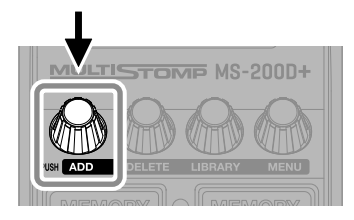

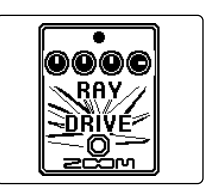

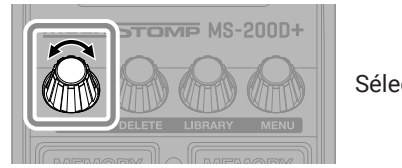

Sélectionnez

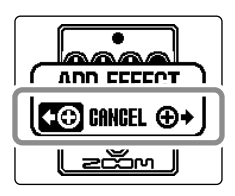

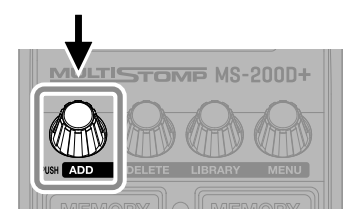

Confirmez

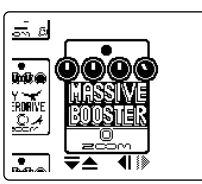

Sélectionnez un effet dans la bibliothèque et créez un son original.

Un maximum de 2 effets peuvent être librement combinés dans le MS-200D+.

Le message suivant s'affiche lorsque vous essayez d'ajouter un effet qui entraînerait un dépassement de la limite maximale de combinaison.

Supprimez un effet avant d'en ajouter un autre.

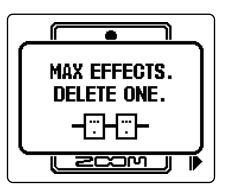

## **Changer la position d'effet affichée**

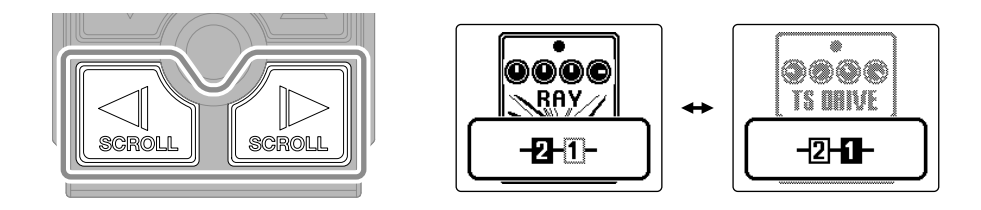

# **Supprimer des effets**

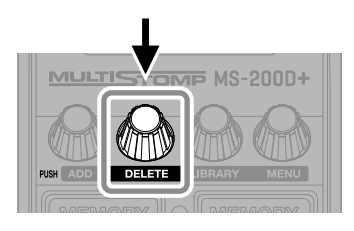

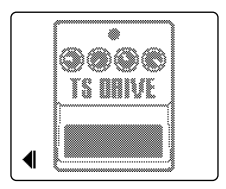

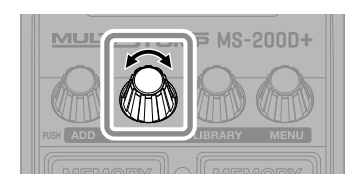

Sélectionnez

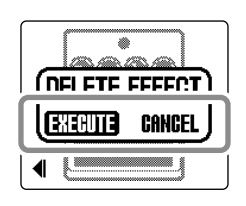

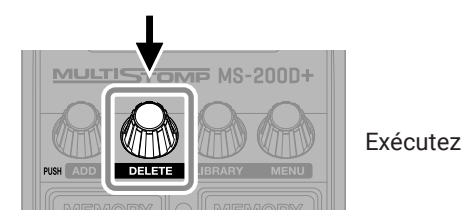

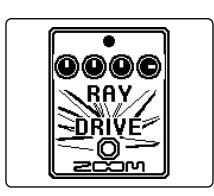

## **Changer de mémoire de patch**

Les mémoires de patch conservent les états d'activation (On/Off) des effets et les réglages de leurs paramètres. Les effets de la MS-200D+ sont sauvegardés et rappelés sous forme d'unités appelées mémoires de patch. Il est possible d'utiliser jusqu'à 2 effets dans une même mémoire de patch.

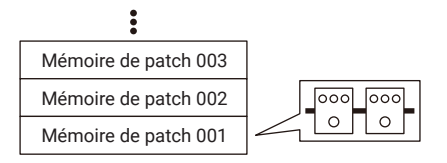

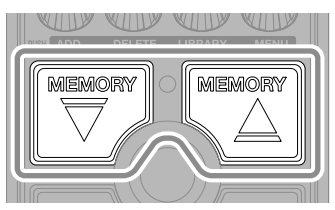

Utilisez-les pour changer de mémoire de patch, ce qui permet de jouer avec différentes sonorités.

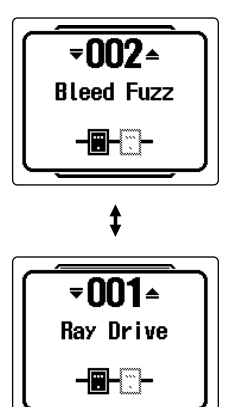

## **Utiliser l'accordeur**

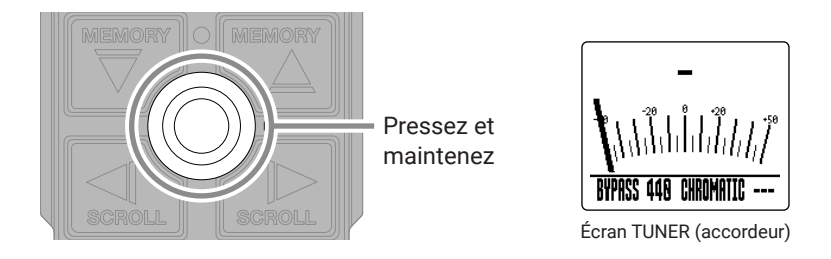

L'accordeur ne peut pas être utilisé lorsque l'effet sélectionné a une fonction spéciale assignée, comme les effets qui ne sont activés que lorsque le footswitch est enfoncé.

- Jouez une corde à vide et ajustez sa hauteur pour l'accorder.
- Le nom de la note la plus proche et son désaccord s'afficheront.

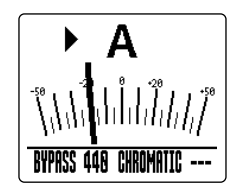

• ▶◀ apparaîtra lorsque la hauteur sera juste.

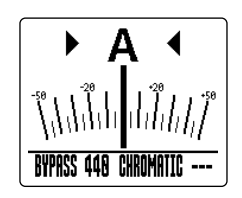

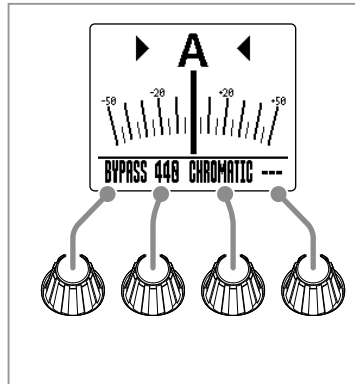

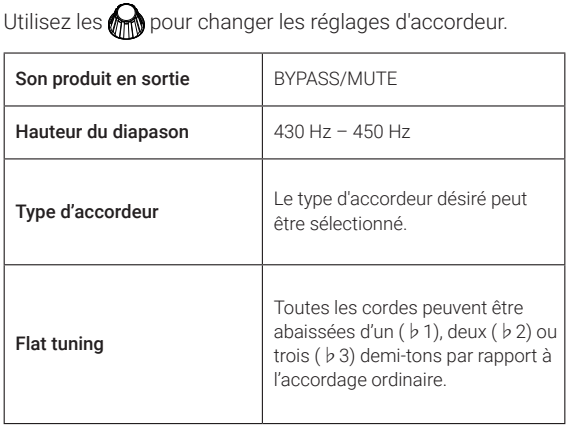

# **Utiliser le MENU**

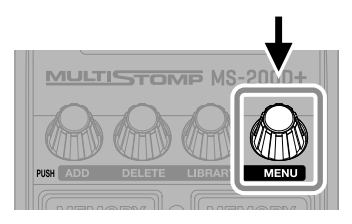

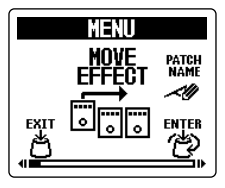

Écran MENU

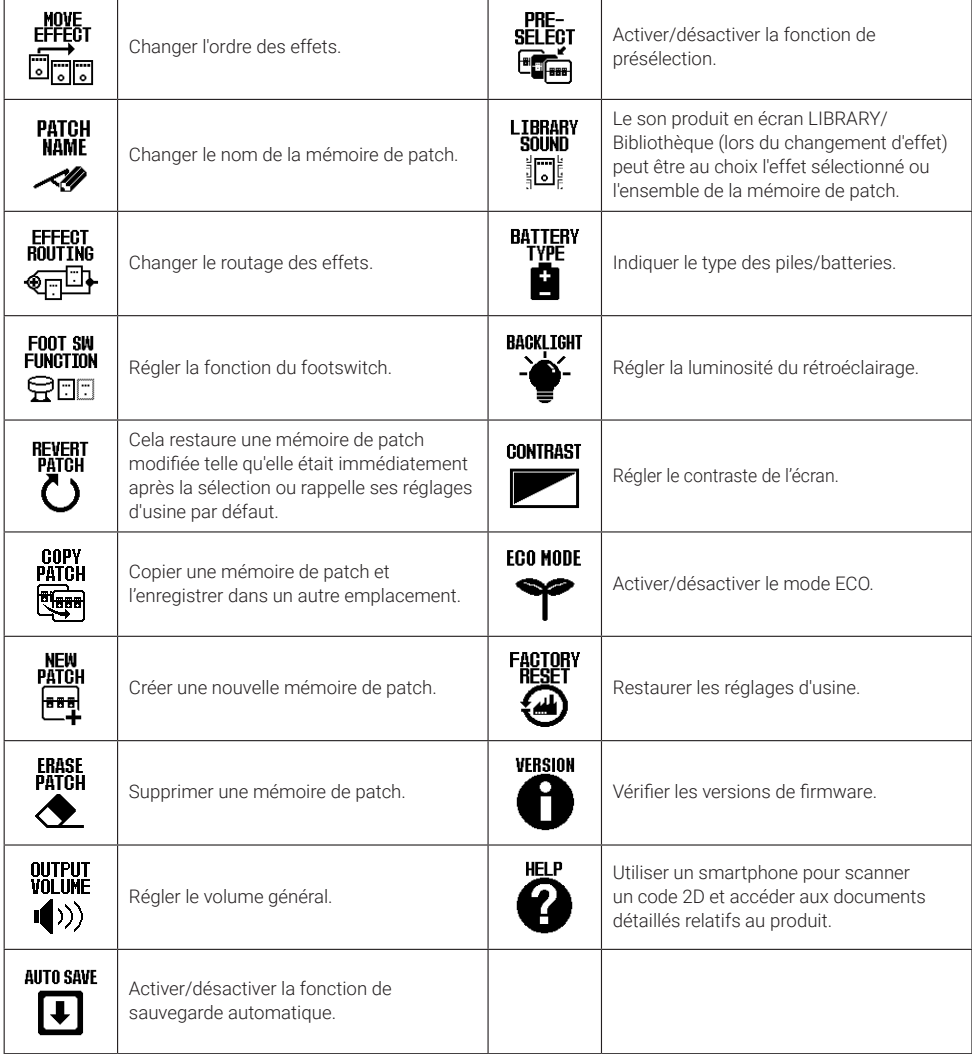

Voir le mode d'emploi pour des informations détaillées sur toutes les fonctions.

## **Fonctions des parties**

### ■ Face supérieure

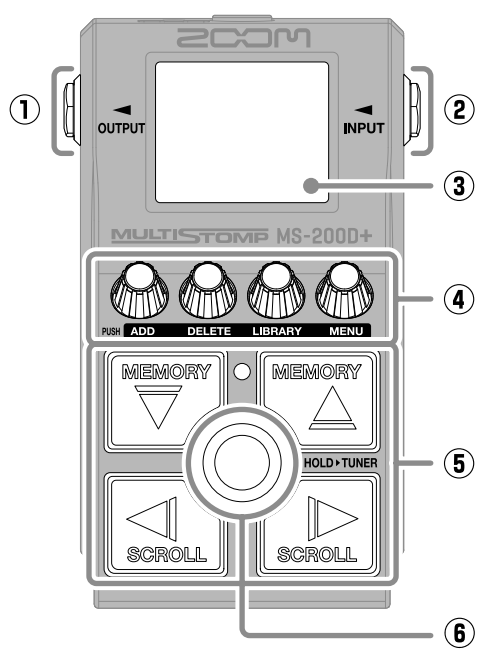

■ Face inférieure

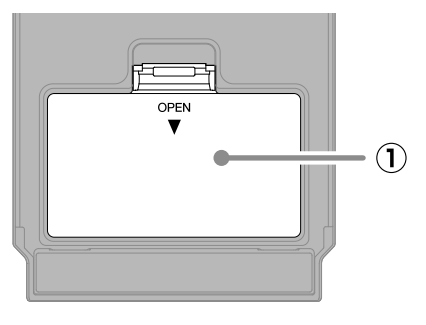

**① Capot du compartiment des piles** Ouvrez-le pour installer ou retirer les piles/batteries AA.

#### **① Prises de sortie**

Branchez-y un ampli pour guitare ou un autre effet.

- **② Prise d'entrée** Branchez-y une guitare.
- **③ Écran**

Affiche la mémoire de patch sélectionnée et ses effets, ainsi que les valeurs de réglage de leurs paramètres et d'autres informations.

#### **④ Boutons de paramètre**

Servent à modifier les paramètres d'effet et à effectuer différents réglages.

#### **⑤ Touches de direction**

Servent par exemple à sélectionner les mémoires de patch et les effets. Elles peuvent être actionnées au pied.

#### **⑥ Footswitch**

Active/désactive l'effet. Maintenez-le pressé pour appeler l'accordeur.

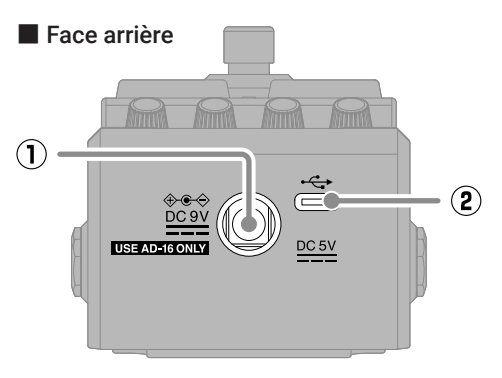

**① Connecteur pour adaptateur secteur CC 9 V** Branchez-y l'adaptateur secteur dédié (AD-16 ZOOM).

### **② Port USB (Type-C)**

Sert à connecter un ordinateur ou un appareil iOS/iPadOS. L'alimentation par le bus USB est possible.

## **Guide de dépannage**

#### L'unité ne s'allume pas

- → Vérifiez les connexions.
- $\rightarrow$  Si l'alimentation se fait par piles, branchez un câble à la prise d'entrée INPUT.

#### Pas de son ou son très faible

- $\rightarrow$  Vérifiez les connexions.
- $\rightarrow$  Réglez les niveaux des effets.
- → Réglez le volume de sortie.
- → Vérifiez que la sortie de l'accordeur n'est pas réglée sur « MUTE ».

#### Il y a beaucoup de bruit

- → Vérifiez qu'il n'y a rien d'anormal avec le câble d'instrument.
- $\rightarrow$  Utilisez un authentique adaptateur secteur AD-16 ZOOM.

#### Un effet ne peut pas être sélectionné

→ « MAX EFFECTS. DELETE ONE. » s'affiche à l'écran lorsque vous essayez d'ajouter un effet qui entraînerait un dépassement de la limite maximale de combinaison. Supprimez un effet avant d'en ajouter un autre.

Les noms de produit, marques déposées et noms de société mentionnés dans ce document sont la propriété de leurs détenteurs respectifs.

iPadOS est une marque de commerce ou déposée d'Apple Inc.

iOS est une marque de commerce ou déposée de Cisco Systems, Inc. aux USA et dans d'autres pays, et elle est utilisée sous licence.

USB Type-C est une marque de commerce de l'USB Implementers Forum.

Toutes les marques de commerce et déposées citées dans ce document n'ont qu'un but indicatif et ne sont pas destinées à enfreindre les droits de leurs détenteurs respectifs.

Les illustrations et les copies d'écran de ce document peuvent différer du produit réel.

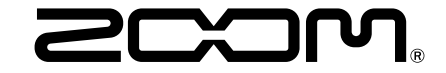

#### ZOOM CORPORATION

4-4-3 Kanda-surugadai, Chiyoda-ku, Tokyo 101-0062 Japon [zoomcorp.com](https://zoomcorp.com)